## **UG10048 HVBMSCT800BUN User Guide Rev. 1.0 — 28 April 2023 User guide**

### **Document Information**

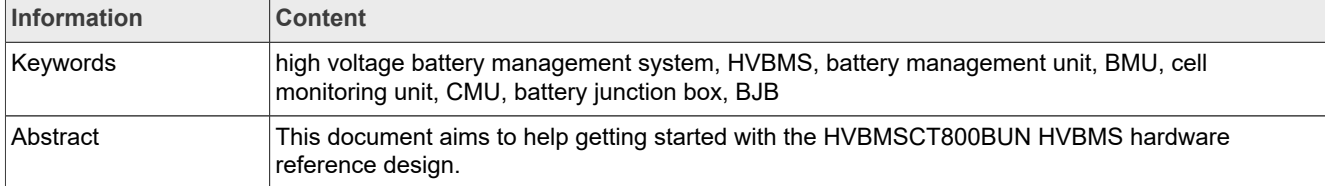

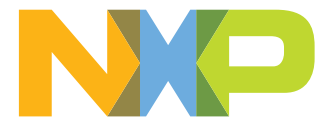

## **Revision history**

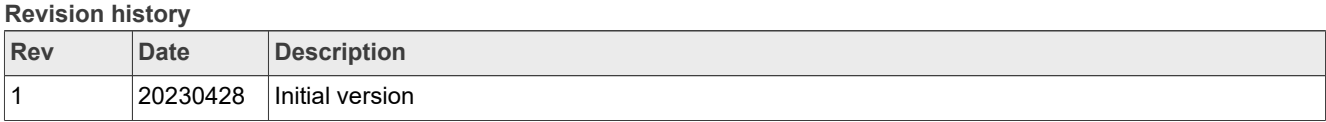

## <span id="page-2-0"></span>**1 Introduction**

The RD-HVBMSCT800BUN is an ETPL-based High-Voltage Battery Management System (HVBMS) reference design bundle for 800 V applications. This bundle has been designed for evaluation and development purposes. The RD-HVBMSCT800BUN is composed of a hardware kit and several software packages.

This document details the first startup steps to visualize the measurements performed by the system in a graphical user interface (GUI).

## <span id="page-3-0"></span>**2 Kit content**

The RD-HVBMSCT800BUN bundle contains the following items:

### **• Battery Management Unit (BMU)**

- **–** 1 RD-K358BMU board
- **–** 1 power supply (12 VDC, 5 A)
- **–** 1 multipurpose cable
- **–** 1 USB-TTL cable
- **–** 1 Electrical Transport Protocol Link (ETPL) cable

### **• Cell Monitoring Unit (CMU)**

- **–** 1 RD33774CNT3EVB board
- **–** 3 supply cables
- **–** 1 ETPL cable

### **• Battery Junction Box (BJB)**

- **–** 1 RD772BJBTPL8EVB board
- **–** 1 power cable
- **–** 7 high-voltage measurement cables
- **–** 1 pair of thermal sensor cable
- **–** 1 chassis cable
- **–** 1 ETPL cable
- **–** 1 plexiglass cover
- **• Battery emulation** kit
	- **–** 1 BATT-18EMULATOR board
	- **–** 1 power supply (5 VDC, 5 A)

### **•** Links to the **Software** and **Safety kits**

*Note: An HVBMS Start-up interface is available on the [RD-HVBMSCT800BUN](https://www.nxp.com/RD-HVBMSCT800BUN) website to visualize cell voltage measurements at first startup. This interface is a GUI running on FreeMASTER (NXP Run-Time Debugging Tool) matching with a binary file that is preflashed on the BMU.*

## <span id="page-4-1"></span>**3 Getting to know the hardware**

## <span id="page-4-2"></span>**3.1 Battery management unit**

The Battery Management Unit (BMU) is the control part of the Battery Management System (BMS). The BMU processes the data, makes decisions, and commands the system.

The RD-K358BMU is the HVBMS reference design BMU for 800 V applications. This BMU kit includes a power supply and three cables to interface with other parts of the HVBMS.

<span id="page-4-0"></span>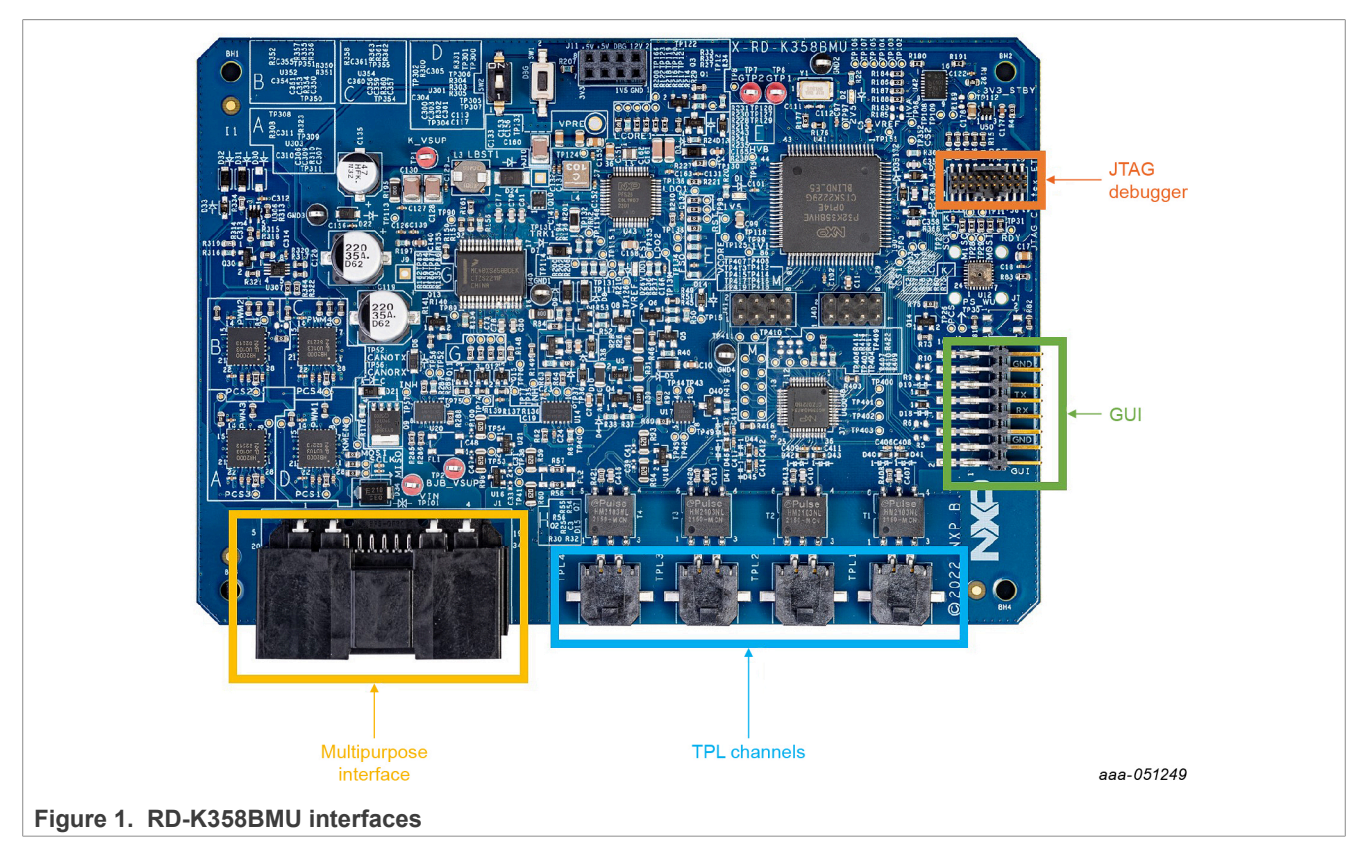

<span id="page-5-0"></span>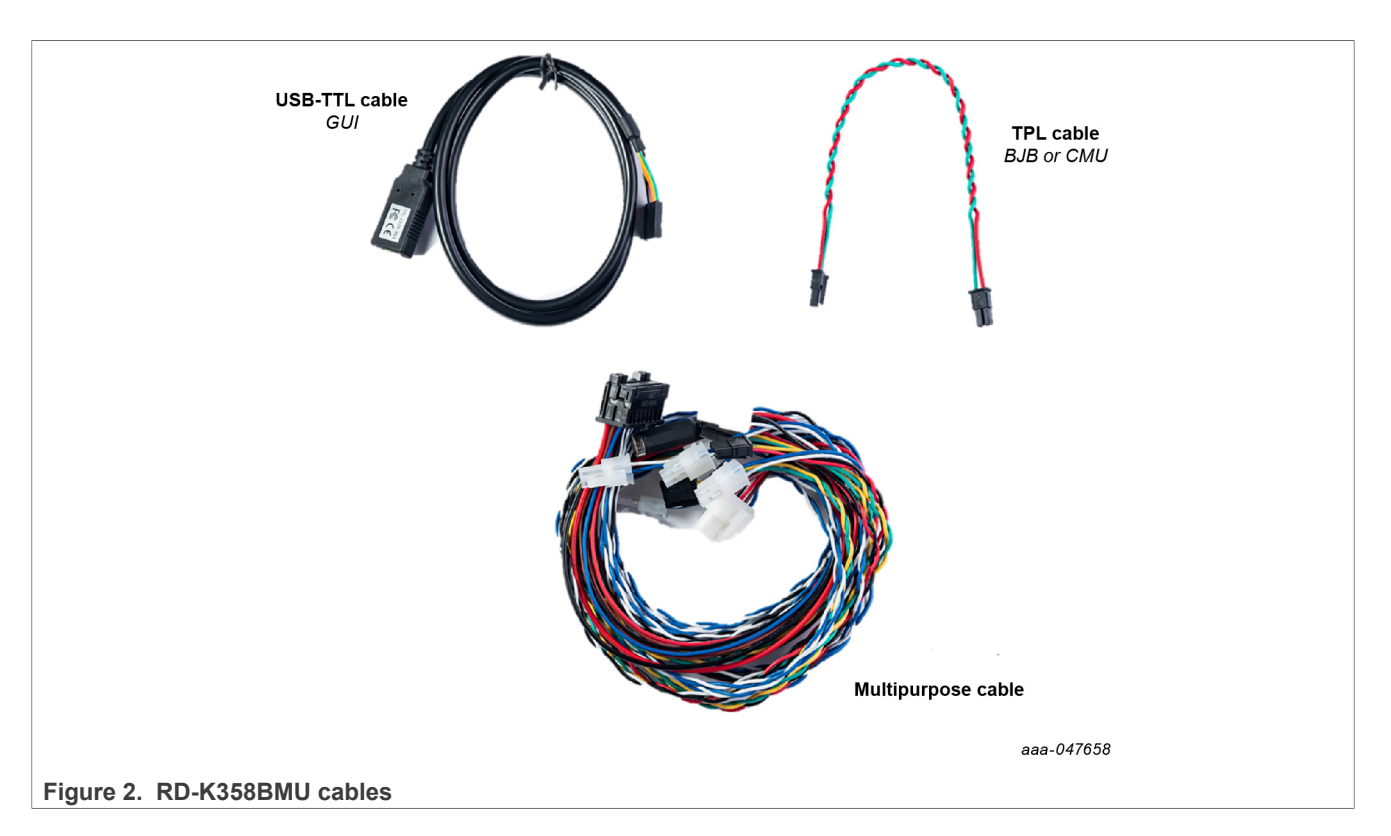

To learn more about the RD-K358BMU, visit the website associated with this reference design, or read its [user](https://www.nxp.com/RD-K358BMU) [manual.](https://www.nxp.com/RD-K358BMU)

## <span id="page-5-2"></span>**3.2 Cell monitoring unit**

The CMU is the cell-sensing part of the BMS. The CMU precisely monitors cell voltages and environmental temperatures to ensure safe battery operation. The CMU also enables fast cell-balancing.

The RD33774CNT3EVB is the HVBMS reference design CMU for ETPL-based architectures based on the MC33774A battery cell controller. This CMU kit includes four cables to interface with other parts of the HVBMS.

<span id="page-5-1"></span>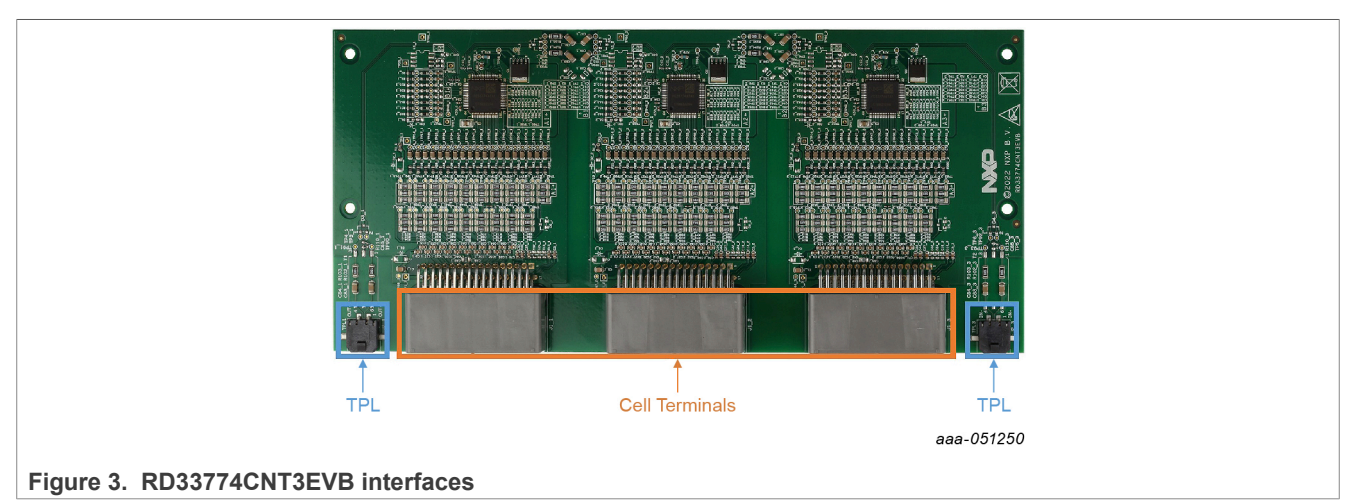

<span id="page-6-0"></span>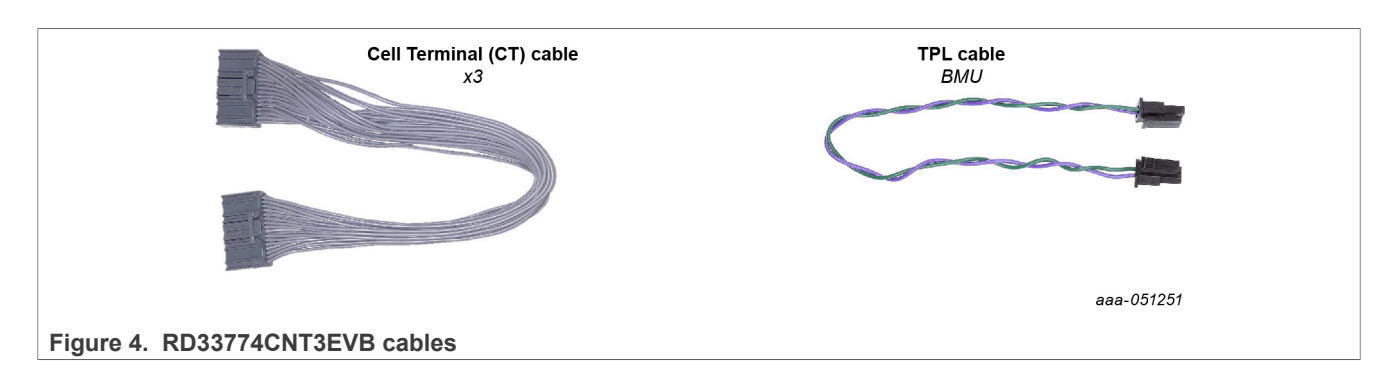

To learn more about the RD33774CNT3EVB, visit the website associated with this reference design, or read its [user manual](https://www.nxp.com/RD33774CNT3EVB).

## <span id="page-6-1"></span>**3.3 Battery junction box**

The Battery Junction Box (BJB) is the pack-level sensing part of the BMS. The BJB measures high voltages. This measurement allows monitoring connections of the contactors to the inverter and the charger. The BJB also precisely measures the system's current, and monitors the battery to chassis isolation.

The RD772BJBTPL8EVB is the 800 V HVBMS reference design BJB for ETPL-based architectures. This BJB kit includes eleven cables to interface with other parts of the HVBMS.

## **HVBMSCT800BUN User Guide**

<span id="page-7-0"></span>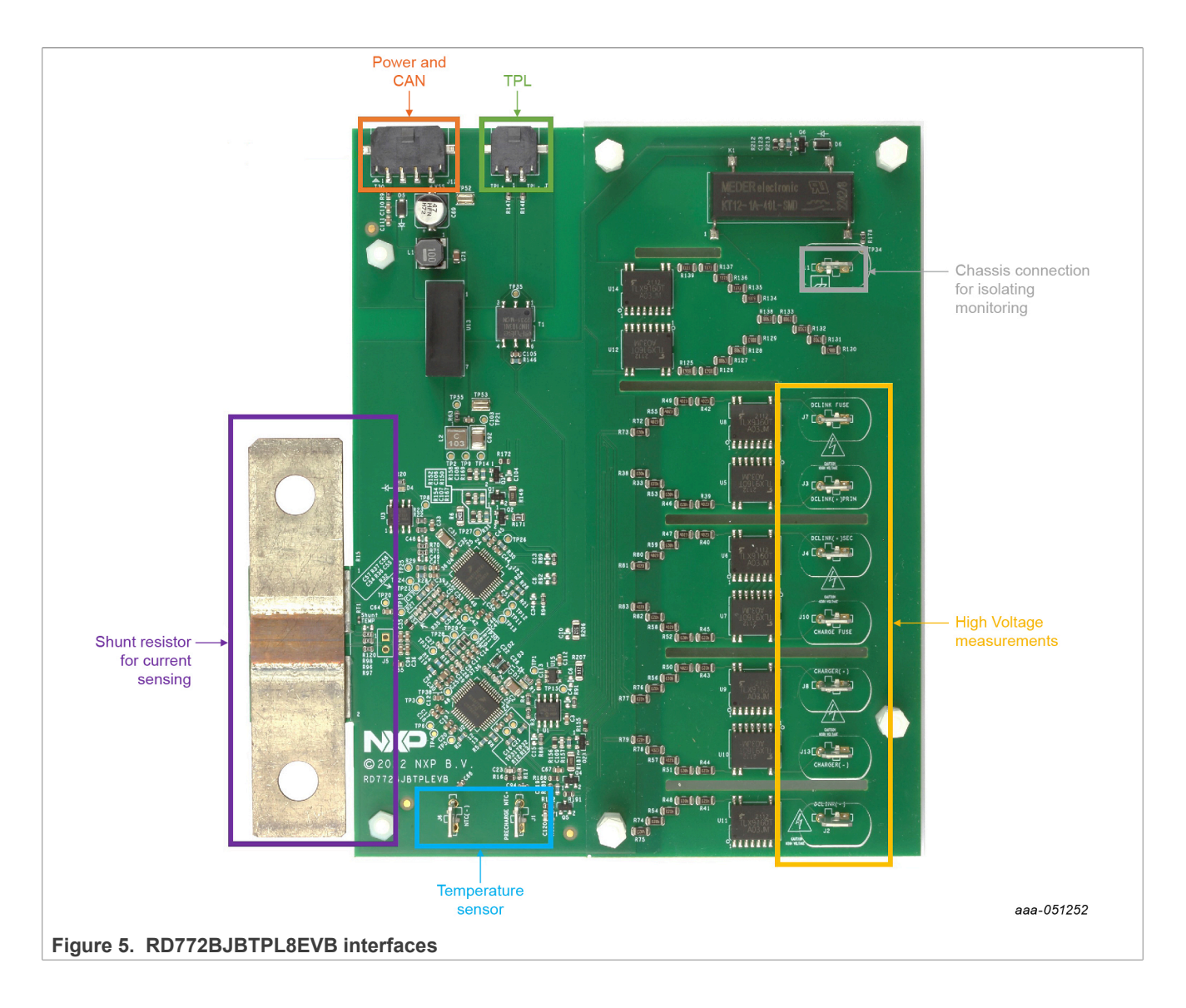

<span id="page-8-0"></span>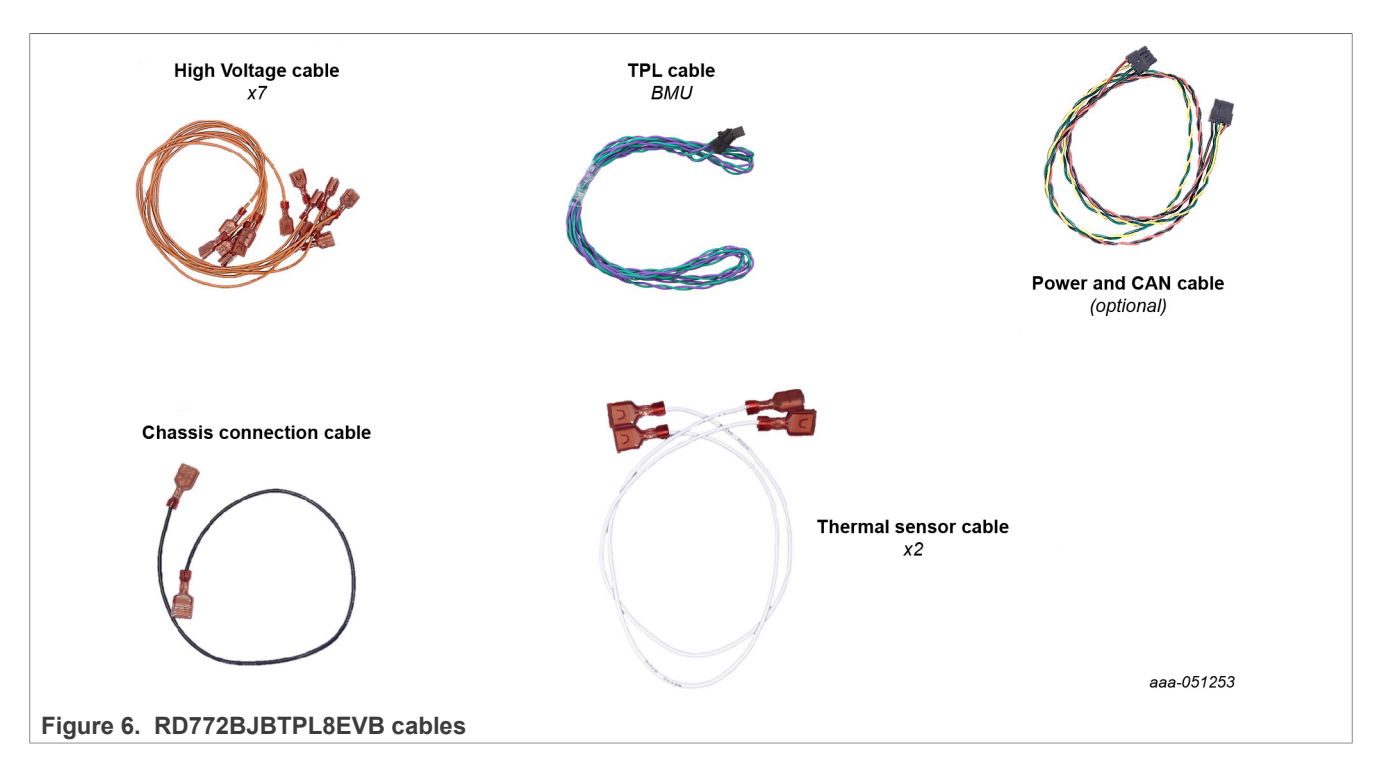

To learn more about the RD772BJBTPL8EVB, visit the website associated with this reference design, or read its [user manual](https://www.nxp.com/RD772BJBTPL8EVB).

## <span id="page-8-2"></span>**3.4 Battery emulation**

To emulate cell voltages and temperatures, the RD-HVBMSCT800BUN contains a **BATT-18EMULATOR** battery emulator.

<span id="page-8-1"></span>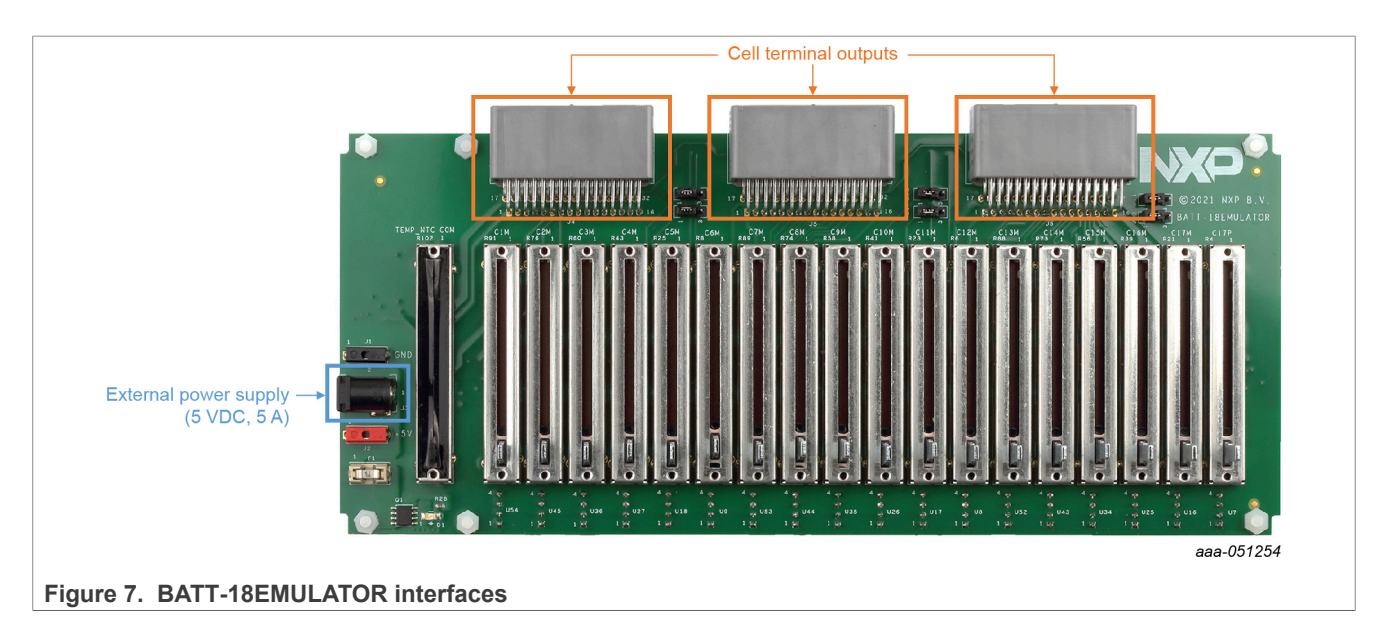

## <span id="page-9-0"></span>**4 First start-up**

## <span id="page-9-1"></span>**4.1 Hardware requirements**

In addition to the kit contents, the following hardware is beneficial when working with this kit.

- **•** A **PC**, to run the provided GUI and program the RD-K358BMU board
- **•** A **JTAG debugger** to program the RD-K344BMU board. The recommended debugger is a PEmicro Multilink FX.

## <span id="page-9-2"></span>**4.2 Software requirements**

In addition to the kit contents, the following software is beneficial when working with this kit.

**•** [FreeMASTER 3.2](https://www.nxp.com/design/software/development-software/freemaster-run-time-debugging-tool:FREEMASTER), for measurement visualization using the HVBMS Start-up interface *Note: FreeMASTER is a user-friendly real-time debug monitor and data visualization tool that enables runtime configuration and tuning of embedded software applications, with integrated drivers for S32 Design Studio.*

## <span id="page-9-3"></span>**4.3 Powering and connecting the system**

To connect and power-up the system, complete the following steps.

- **• Connections of the boards**
	- **–** Unpack all boards and cables from the kit
	- **–** Connect the multipurpose cable to the RD-K358BMU (J1)
	- **–** Connect the CMU
		- Connect the first ETPL cable to the RD-K358BMU (J2) and the RD33774CNT3EVB (J2\_1)
		- Connect the second ETPL cable to the RD-K358BMU (J3) and the RD33774CNT3EVB (J2\_3)
		- Connect the three supply cables to the RD33774CNT3EVB (J1\_1, J1\_2, and J1\_3) and the BATT-18EMULATOR (J4, J5, and J6)
	- **–** Connect the BJB
		- Connect the ETPL cable between the RD-K358BMU (J4) and the RD772BJBTPL8EVB (J9)
		- Connect the BJB supply cable between the RD-K358BMU (J1, 4-pin connector, pins 11 to 14) and the RD772BJBTPL8EVB (J12)

<span id="page-10-0"></span>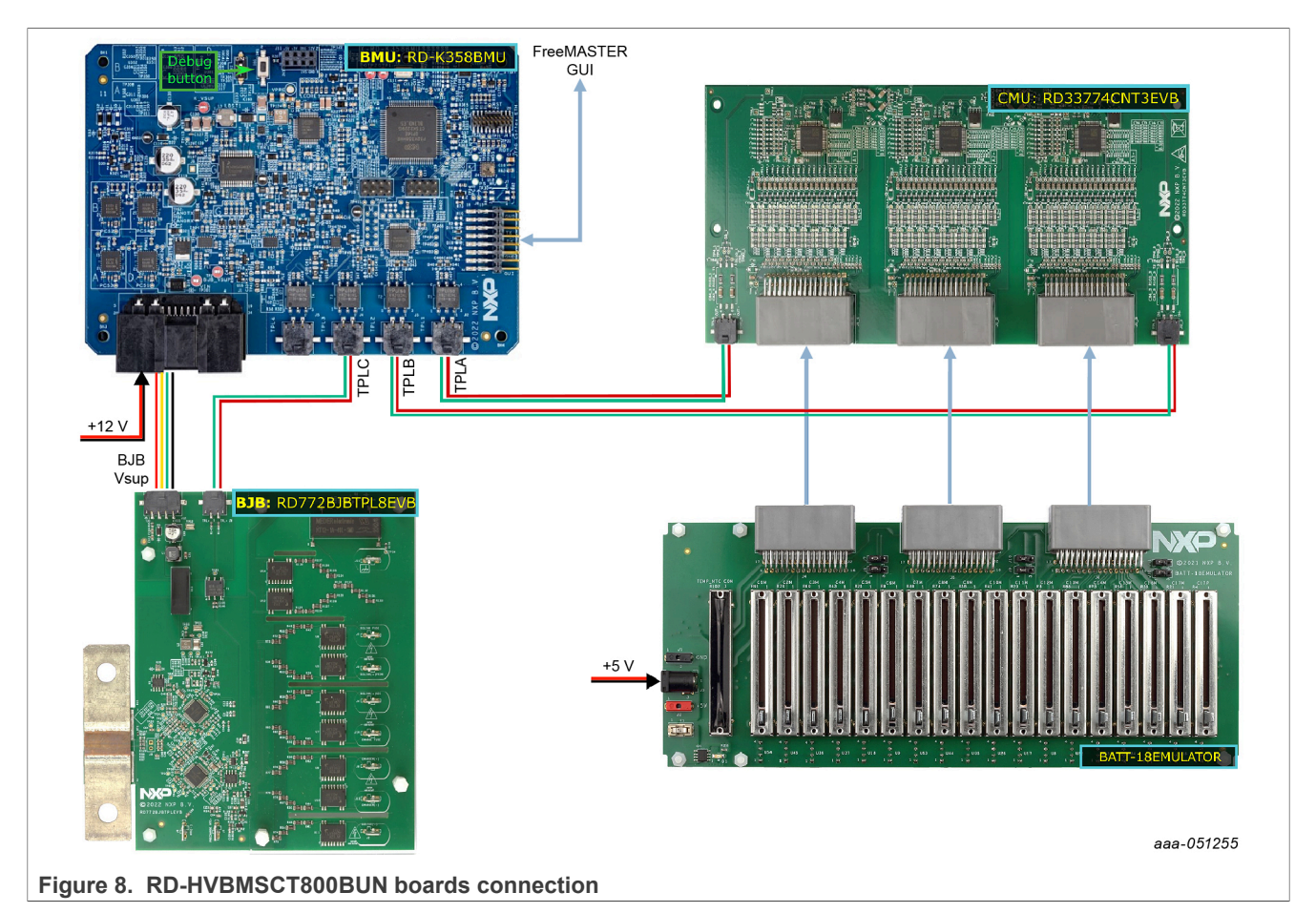

### **• Powering the boards**

- **–** Power the CMU by powering the BATT-18EMULATOR using the provided power supply (J3)
- **–** Power the BMU by connecting the provided power supply to the multipurpose cable end

### **• Monitoring the system using the HVBMS Start-up interface**

- **–** Open the HVBMS Start-up FreeMASTER project (*HVBMS\_800\_StartUp\_FreeMASTER.pmpx*)
- **–** Connect the provided USB-TTL cable to the RD-K358BMU (J8), ensuring the black wire is on GND, yellow is on TX, and orange is on RX.

<span id="page-11-0"></span>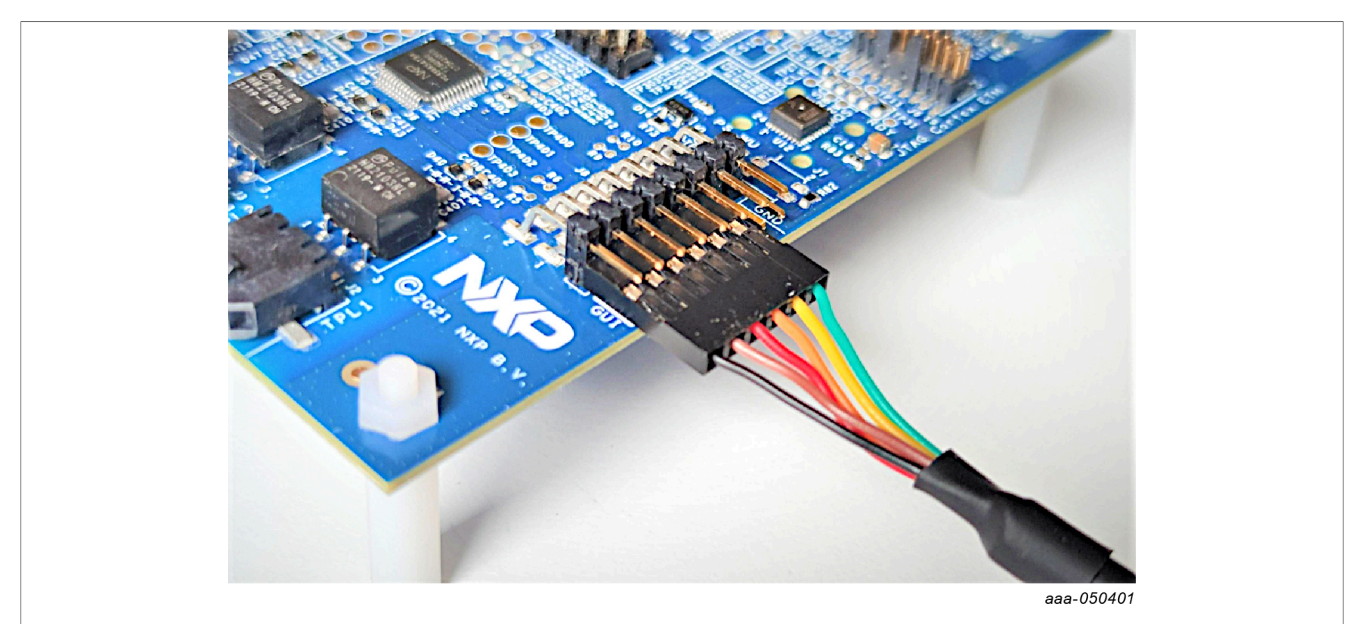

**Figure 9. USB-TTL cable connection on RD-K358BMU**

- **–** Configure the USB connection on FreeMASTER
	- In the FreeMASTER menu, click **Tools** and then **Connection Wizard...**
	- In the Connection Wizard window:
		- Click **Next**
		- Select **Use direct connection to onboard USB port** and click **Next**
		- Select the correct USB serial port and select **115200** as baud rate to probe and click **Next**
		- Select **Yes, use the detected port settings and start using FreeMASTER tool** and click **Finish**
- **–** In the FreeMASTER menu, click **Go!** or click **Connect** in the interface

### **• Programming the system**

To install the development setup and start programming with the HVBMS reference design, refer to the Software section of the [RD-HVBMSCT800BUN](http://nxp.com/RD-HVBMSCT800BUN) website.

**HVBMSCT800BUN User Guide**

## <span id="page-12-0"></span>**5 References**

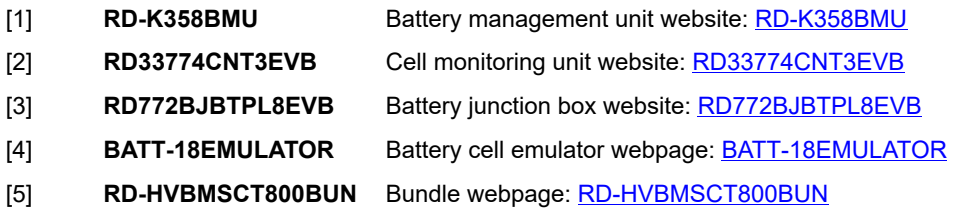

## <span id="page-13-0"></span>**6 Legal information**

## **6.1 Definitions**

**Draft** — A draft status on a document indicates that the content is still under internal review and subject to formal approval, which may result in modifications or additions. NXP Semiconductors does not give any representations or warranties as to the accuracy or completeness of information included in a draft version of a document and shall have no liability for the consequences of use of such information.

## **6.2 Disclaimers**

**Limited warranty and liability** — Information in this document is believed to be accurate and reliable. However, NXP Semiconductors does not give any representations or warranties, expressed or implied, as to the accuracy or completeness of such information and shall have no liability for the consequences of use of such information. NXP Semiconductors takes no responsibility for the content in this document if provided by an information source outside of NXP Semiconductors.

In no event shall NXP Semiconductors be liable for any indirect, incidental, punitive, special or consequential damages (including - without limitation lost profits, lost savings, business interruption, costs related to the removal or replacement of any products or rework charges) whether or not such damages are based on tort (including negligence), warranty, breach of contract or any other legal theory.

Notwithstanding any damages that customer might incur for any reason whatsoever, NXP Semiconductors' aggregate and cumulative liability towards customer for the products described herein shall be limited in accordance with the Terms and conditions of commercial sale of NXP **Semiconductors** 

**Right to make changes** — NXP Semiconductors reserves the right to make changes to information published in this document, including without limitation specifications and product descriptions, at any time and without notice. This document supersedes and replaces all information supplied prior to the publication hereof.

**Suitability for use** — NXP Semiconductors products are not designed, authorized or warranted to be suitable for use in life support, life-critical or safety-critical systems or equipment, nor in applications where failure or malfunction of an NXP Semiconductors product can reasonably be expected to result in personal injury, death or severe property or environmental damage. NXP Semiconductors and its suppliers accept no liability for inclusion and/or use of NXP Semiconductors products in such equipment or applications and therefore such inclusion and/or use is at the customer's own risk.

**Applications** — Applications that are described herein for any of these products are for illustrative purposes only. NXP Semiconductors makes no representation or warranty that such applications will be suitable for the specified use without further testing or modification.

Customers are responsible for the design and operation of their applications and products using NXP Semiconductors products, and NXP Semiconductors accepts no liability for any assistance with applications or customer product design. It is customer's sole responsibility to determine whether the NXP Semiconductors product is suitable and fit for the customer's applications and products planned, as well as for the planned application and use of customer's third party customer(s). Customers should provide appropriate design and operating safeguards to minimize the risks associated with their applications and products.

NXP Semiconductors does not accept any liability related to any default, damage, costs or problem which is based on any weakness or default in the customer's applications or products, or the application or use by customer's third party customer(s). Customer is responsible for doing all necessary testing for the customer's applications and products using NXP Semiconductors products in order to avoid a default of the applications and the products or of the application or use by customer's third party customer(s). NXP does not accept any liability in this respect.

**Terms and conditions of commercial sale** — NXP Semiconductors products are sold subject to the general terms and conditions of commercial sale, as published at http://www.nxp.com/profile/terms, unless otherwise agreed in a valid written individual agreement. In case an individual agreement is concluded only the terms and conditions of the respective agreement shall apply. NXP Semiconductors hereby expressly objects to applying the customer's general terms and conditions with regard to the purchase of NXP Semiconductors products by customer.

**Export control** — This document as well as the item(s) described herein may be subject to export control regulations. Export might require a prior authorization from competent authorities.

**Evaluation products** — This product is provided on an "as is" and "with all faults" basis for evaluation purposes only. NXP Semiconductors, its affiliates and their suppliers expressly disclaim all warranties, whether express, implied or statutory, including but not limited to the implied warranties of noninfringement, merchantability and fitness for a particular purpose. The entire risk as to the quality, or arising out of the use or performance, of this product remains with customer.

In no event shall NXP Semiconductors, its affiliates or their suppliers be liable to customer for any special, indirect, consequential, punitive or incidental damages (including without limitation damages for loss of business, business interruption, loss of use, loss of data or information, and the like) arising out the use of or inability to use the product, whether or not based on tort (including negligence), strict liability, breach of contract, breach of warranty or any other theory, even if advised of the possibility of such damages.

Notwithstanding any damages that customer might incur for any reason whatsoever (including without limitation, all damages referenced above and all direct or general damages), the entire liability of NXP Semiconductors, its affiliates and their suppliers and customer's exclusive remedy for all of the foregoing shall be limited to actual damages incurred by customer based on reasonable reliance up to the greater of the amount actually paid by customer for the product or five dollars (US\$5.00). The foregoing limitations, exclusions and disclaimers shall apply to the maximum extent permitted by applicable law, even if any remedy fails of its essential purpose.

**Safety of high-voltage evaluation products** — The non-insulated high voltages that are present when operating this product, constitute a risk of electric shock, personal injury, death and/or ignition of fire. This product is intended for evaluation purposes only. It shall be operated in a designated test area by personnel that is qualified according to local requirements and labor laws to work with non-insulated mains voltages and high-voltage circuits.

The product does not comply with IEC 60950 based national or regional safety standards. NXP Semiconductors does not accept any liability for damages incurred due to inappropriate use of this product or related to noninsulated high voltages. Any use of this product is at customer's own risk and liability. The customer shall fully indemnify and hold harmless NXP Semiconductors from any liability, damages and claims resulting from the use of the product.

**Translations** — A non-English (translated) version of a document, including the legal information in that document, is for reference only. The English version shall prevail in case of any discrepancy between the translated and English versions.

**Security** — Customer understands that all NXP products may be subject to unidentified vulnerabilities or may support established security standards or specifications with known limitations. Customer is responsible for the design and operation of its applications and products throughout their lifecycles to reduce the effect of these vulnerabilities on customer's applications and products. Customer's responsibility also extends to other open and/or proprietary technologies supported by NXP products for use in customer's applications. NXP accepts no liability for any vulnerability. Customer should regularly check security updates from NXP and follow up appropriately. Customer shall select products with security features that best meet rules, regulations, and standards of the intended application and make the ultimate design decisions regarding its products and is solely responsible for compliance with all legal, regulatory, and security related requirements concerning its products, regardless of any information or support that may be provided by NXP.

NXP has a Product Security Incident Response Team (PSIRT) (reachable at [PSIRT@nxp.com\)](mailto:PSIRT@nxp.com) that manages the investigation, reporting, and solution release to security vulnerabilities of NXP products.

## **6.3 Trademarks**

Notice: All referenced brands, product names, service names, and trademarks are the property of their respective owners. **NXP** — wordmark and logo are trademarks of NXP B.V.

**HVBMSCT800BUN User Guide**

# **Figures**

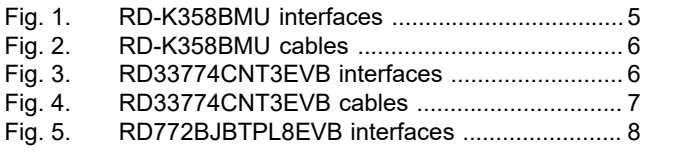

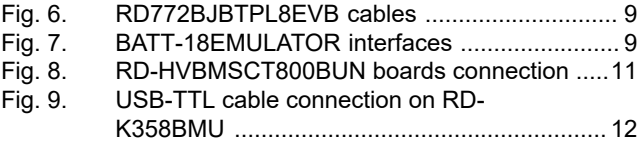

## **HVBMSCT800BUN User Guide**

## **Contents**

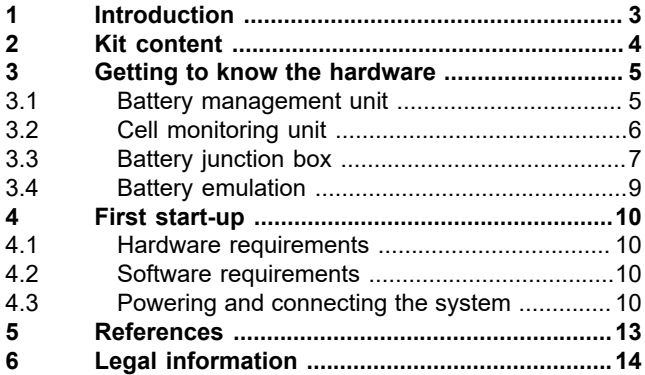

Please be aware that important notices concerning this document and the product(s) described herein, have been included in section 'Legal information'.

**© 2023 NXP B.V. All rights reserved.**

For more information, please visit: http://www.nxp.com

**Date of release: 28 April 2023 Document identifier: UG10048**